## **Windows8.1/10対応版ディジタル式運行記録計利用者ソフト 運行データ取り込みツール 操作手順1/3**

## ~はじめに~

・本ツールは Windows8.1/10対応版ディジタル式運行記録計利用者ソフト(以下、17ソフト)へ、 Windows7/8/8.1対応版ディジタル式運行記録計利用者ソフト(以下、14ソフト)で読み取った運行データ を移行するためのツールです。

- ・一度の実施でデータ移行が完了します。
- ・パソコン環境や運行データ数等により完了までの時間が長くなる場合があります。
- ・本ツールは同時に2つ以上実行しないでください。
- ・本ツール実行中は17ソフトを使用しないでください。
- ・本ツール実行前に運行データのバックアップをとってください。 バックアップをとる際、フォルダを以下データ格納場所とは別の場所にコピー・保管してください。(※1) ※1 以下のフォルダに運行データが格納されています。
	- ・14ソフト C:¥TTI¥microDigiTachoAnalysisSoft¥DigiUserSoftData¥Data
	- ・17ソフト C:¥TTI¥DigiTachoUserSoft17¥DigiTachoUserSoft17Data¥RecData

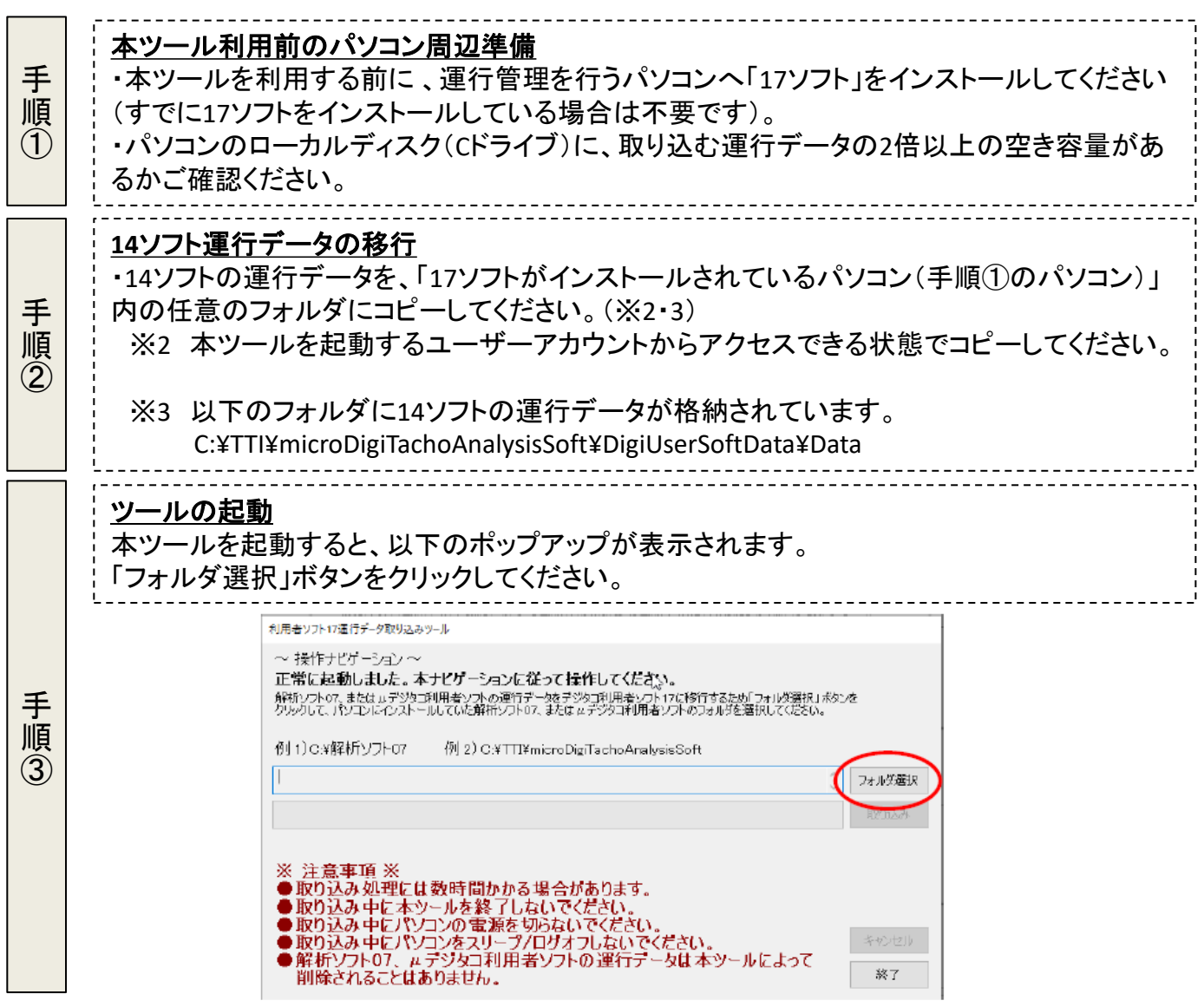

## **Windows8.1/10対応版ディジタル式運行記録計利用者ソフト 運行データ取り込みツール 操作手順2/3**

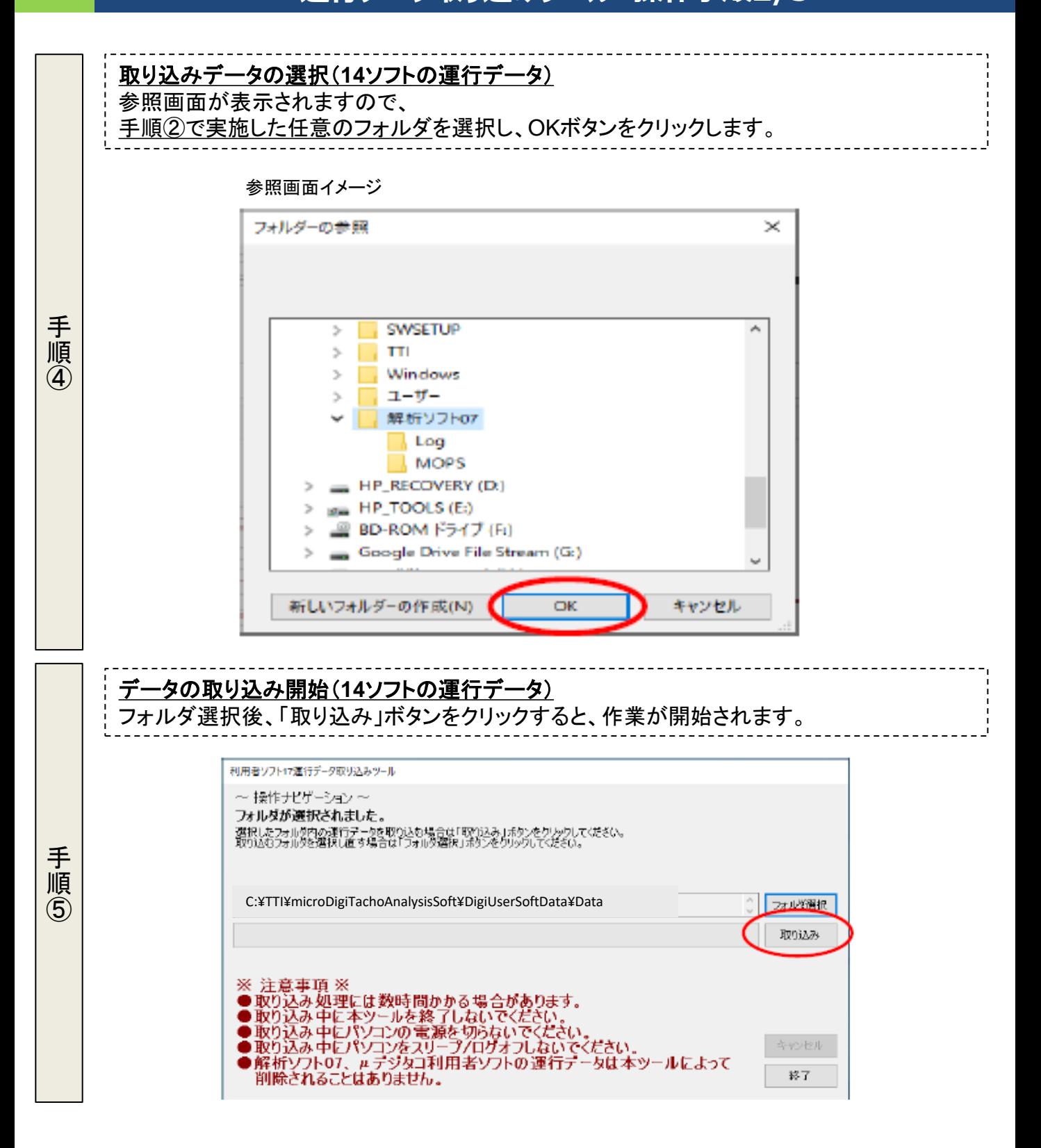

## **Windows8.1/10対応版ディジタル式運行記録計利用者ソフト 運行データ取り込みツール 操作手順3/3**

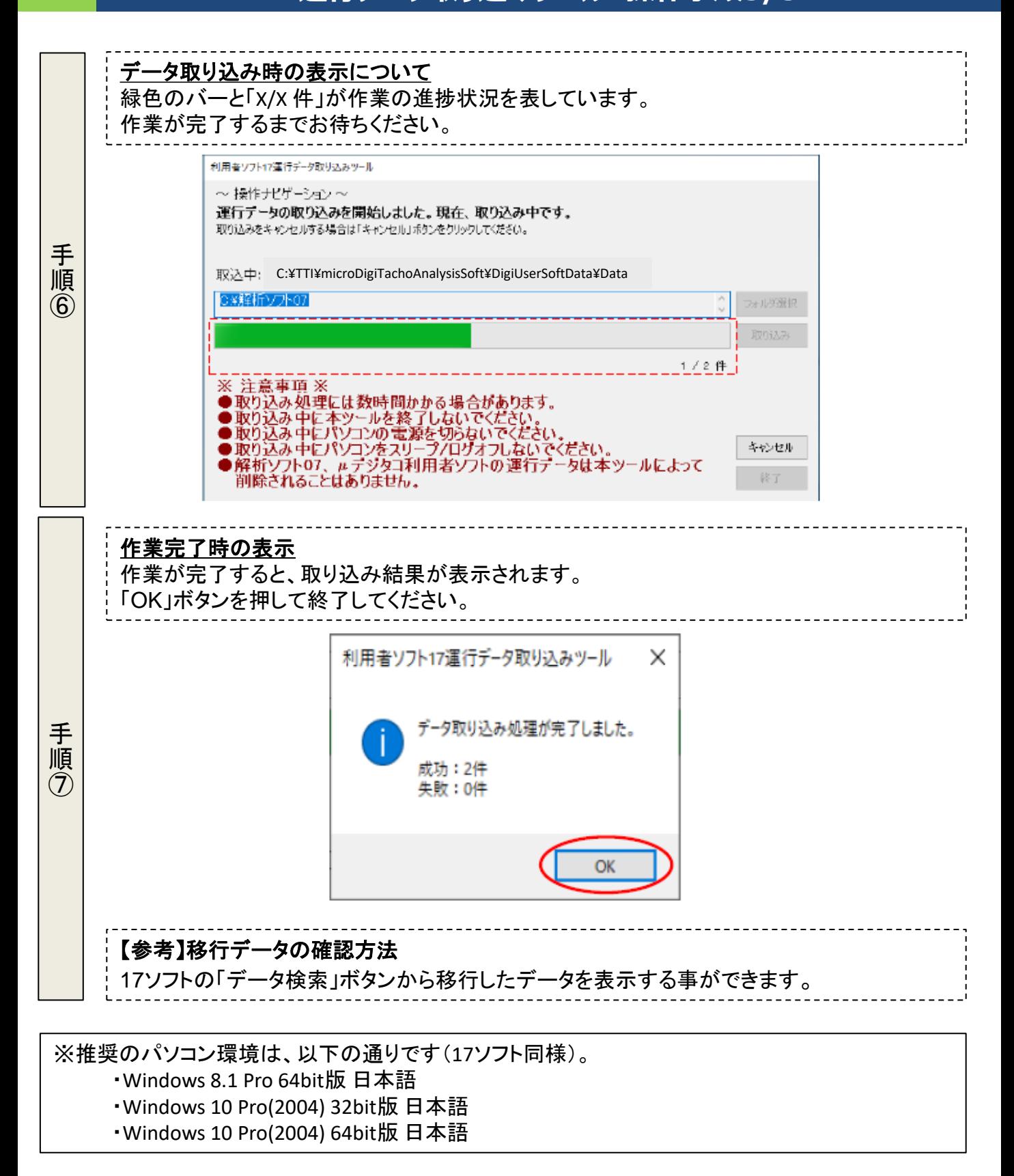